## **Tipos de gráficos disponíveis**

**H** [Mostrar tudo](javascript:AlterAllDivs()

O Microsoft Office Excel 2007 oferece suporte para vários tipos de gráficos com a finalidade de ajudar a exibir dados de maneiras que sejam significativas para a audiência. Quando desejar criar um gráfico ou modificar um gráfico existente, você poderá escolher uma ampla gama de subtipos de gráficos disponíveis para cada um dos seguintes tipos de gráficos.

### **Neste artigo**

Gráficos de colunas Gráficos de linhas Gráficos de pizza Gráficos de barras Gráficos de área Gráficos de dispersão (XY) Gráficos de ações Gráficos de superfície Gráficos de rosca Gráficos de bolhas Gráficos de radar

# **Gráficos de colunas**

Dados que estejam organizados em colunas ou linhas em uma planilha podem ser plotados em um gráfico de colunas. Gráficos de colunas são úteis para mostrar as alterações de dados em um período de tempo ou para ilustrar comparações entre itens.

Em gráficos de colunas, as categorias são geralmente organizadas ao longo do eixo horizontal, e os valores ao longo do eixo vertical.

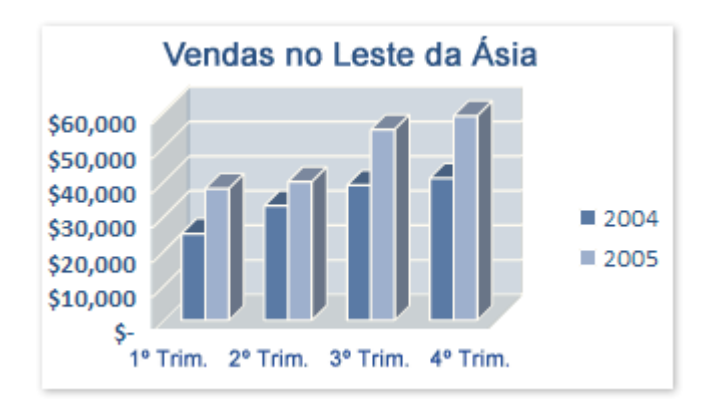

Gráficos de colunas têm os seguintes subtipos de gráficos:

**Colunas agrupadas e colunas agrupadas em 3D** Gráficos de colunas agrupadas comparam valores entre k. categorias. Um gráfico de colunas agrupadas exibe valores em retângulos verticais bidimensionais. Um gráfico de colunas agrupadas em 3D exibe apenas os retângulos verticais em formato 3D; ele não exibe os dados em formato 3D.

**OBSERVAÇÃO** Para apresentar os dados em formato 3D com três eixos (horizontal, vertical e de profundidade) que possa ser modificado, você deve usar o subtipo de gráfico de colunas 3D.

Você pode usar um tipo de gráfico de colunas agrupadas quando há categorias que representam:

- Intervalos de valores (por exemplo, contagens de itens em um histograma).
- Sistemas de escala específicos (por exemplo, uma escala Likert com entradas como concordo plenamente, concordo, neutro, discordo, discordo plenamente).
- Nomes que não estão em uma ordem específica (por exemplo, nomes de itens, nomes geográficos ou nomes de pessoas).
- **Colunas empilhadas e colunas empilhadas em 3D** Gráficos de colunas empilhadas mostram a relação J. entre itens individuais e o todo, comparando a contribuição de cada valor para um total por categorias. Um gráfico de colunas empilhadas exibe valores em retângulos empilhados verticais. Um gráfico de colunas 3D empilhadas exibe os retângulos empilhados verticais em formato 3D; ele não exibe os dados em formato 3D.

Você pode usar um gráfico de colunas empilhadas quando há várias séries de dados e quando deseja enfatizar o total.

**Colunas 100% empilhadas e colunas 100% empilhadas em 3D** Esses tipos de gráficos de colunas J. comparam o percentual com que cada valor contribui para um total entre as categorias. Um gráfico de colunas 100% empilhadas exibe valores em retângulos verticais bidimensionais 100% empilhados. Um

gráfico de colunas 100% empilhadas em 3D exibe os retângulos verticais 100% empilhados em formato 3D; ele não exibe os dados em formato 3D. Você pode usar um gráfico de colunas 100% empilhadas quando tem três ou mais séries de dados e deseja enfatizar as contribuições para o todo, especialmente se o total for o mesmo para cada categoria.

**Colunas 3D** Gráficos de colunas 3D usam três eixos que podem ser modificados (um eixo horizontal, um d. eixo vertical e um eixo de profundidade) e eles compara[m pontos de dados](javascript:AppendPopup(this,) ao longo dos eixos horizontal e de profundidade.

Você pode usar um gráfico de colunas 3D quando desejar comparar dados entre as categorias e entre as séries igualmente.

**Cilindro, cone e pirâmide** Gráficos de cilindro, cone e pirâmide estão disponíveis nos mesmos tipos de k. gráficos agrupados, empilhados, 100% empilhados e 3D que são oferecidos para gráficos de colunas retangulares, e eles mostram e comparam dados exatamente da mesma maneira. A única diferença está no fato de que esses tipos de gráficos exibem formas de cilindro, cone e pirâmide, em vez de retângulos.

Parte superior da página

### **Gráficos de linhas**

Dados que estejam organizados em colunas ou linhas em uma planilha podem ser plotados em um gráfico de linhas. Gráficos de linhas podem exibir dados contínuos ao longo do tempo, definidos em relação a uma escala comum e são, portanto, ideais para mostrar tendências em dados a intervalos iguais. Em um gráfico de linha, dados de categorias são distribuídos uniformemente ao longo do eixo horizontal, e todos os dados de valores são distribuídos igualmente ao longo do eixo vertical.

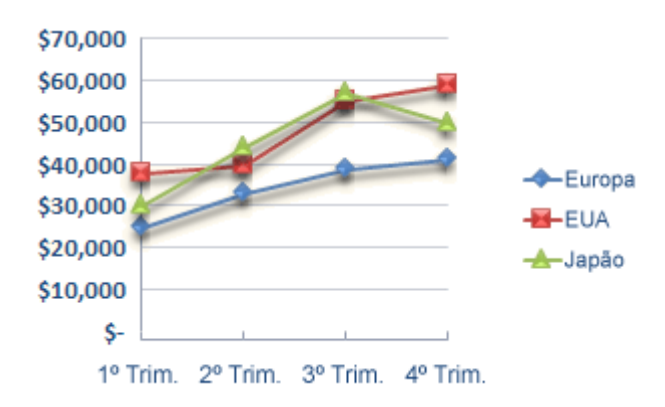

Você deve usar um gráfico de linhas se seus rótulos de categorias são textos e estão representando valores uniformemente espaçados como meses, trimestres ou anos fiscais. Isso é válido especialmente quando existem várias séries — para uma série, você deve considerar a utilização de um gráfico de categorias. Você também deve usar um gráfico de linhas se tem poucos rótulos numéricos uniformemente espaçados, especialmente anos. Se você tiver mais de dez rótulos numéricos, dê preferência a um gráfico de dispersão.

Gráficos de linhas têm os seguintes subtipos de gráficos:

- **Linha e linha com marcadores** Exibidos com ou sem marcadores para indicar valores de dados w individuais, gráficos de linha são úteis para mostrar tendências ao longo do tempo ou de categorias ordenadas, especialmente quando existem muitos pontos de dados e a ordem na qual eles são apresentados é importante. Se existem muitas categorias ou os valores são aproximados, você deve usar um gráfico de linha sem marcadores.
- **Linha empilhada e linha empilhada com marcadores** Exibidos com ou sem marcadores para indicar J. valores de dados individuais, gráficos de linhas empilhadas são úteis para mostrar a tendência de contribuição de cada valor ao longo do tempo ou de categorias ordenadas. Se existem muitas categorias ou os valores são aproximados, você deve usar um gráfico de linhas empilhadas sem marcadores.

**DICA** Para uma melhor apresentação desse tipo de dados, é preferível utilizar um gráfico de área empilhada.

**Linha 100% empilhada e linha 100% empilhada com marcadores** Exibidos com ou sem marcadores para indicar valores de dados individuais, gráficos de linhas 100% empilhadas são úteis para mostrar a tendência do percentual com que cada valor contribui ao longo do tempo ou de categorias ordenadas. Se existem muitas categorias ou os valores são aproximados, você deve usar um gráfico de linhas 100% empilhadas sem marcadores.

**DICA** Para uma melhor apresentação desse tipo de dados, é preferível utilizar um gráfico de área 100% empilhada.

k. **Linha 3D** Gráficos de linhas 3D mostram cada linha ou cada coluna de dados como uma barra de formatos 3D. Um gráfico de linhas 3D tem eixos horizontal, vertical e de profundidade que você pode modificar.

#### $\mathbb{E}$  Parte superior da página

# **Gráficos de pizza**

Dados que estejam organizados apenas em uma coluna ou linha em uma planilha podem ser plotados em um gráfico de pizza. Gráficos de pizza mostram o tamanho de itens em uma [série de dados,](javascript:AppendPopup(this,) de modo proporcional à soma dos itens. Os [pontos de dados](javascript:AppendPopup(this,) em um gráfico de pizza são exibidos como um percentual de toda a pizza.

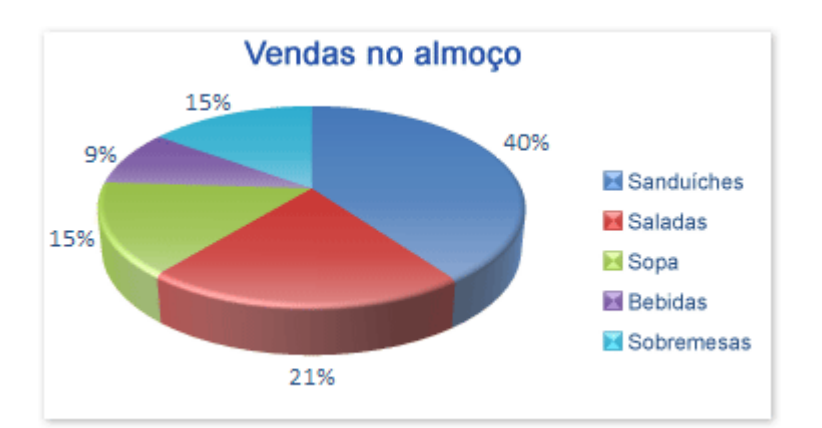

Considere a utilização de um gráfico de pizza quando:

- Você tiver apenas uma série de dados que deseja plotar. Ä,
- Nenhum dos valores que deseja plotar for negativo. ĸ.
- Quase nenhum dos valores que deseja plotar for igual a zero.
- Você não tiver mais do que sete categorias. ĸł.
- As categorias representarem partes de toda a pizza. -3

Gráficos de pizza têm os seguintes subtipos de gráficos:

- **Pizza e pizza em 3D** Gráficos de pizza exibem a contribuição de cada valor para um total em formato 2D ou k. 3D. Você pode destacar manualmente as fatias de um gráfico de pizza para enfatizá-las.
- **Pizza de pizza e barra de pizza** Gráficos de pizza de pizza ou barra de pizza exibem gráficos de pizza com -S. valores definidos pelo usuário extraídos do gráfico de pizza original e combinados em uma segunda pizza ou em uma barra empilhada. Esses tipos de gráficos são úteis quando se deseja tornar mais fácil a visualização de pequenas fatias na pizza original.
- **Pizza destacada e pizza destacada em 3D** Gráficos de pizza destacada exibem a contribuição de cada J. valor para um total ao mesmo tempo em que enfatizam valores individuais. Gráficos de pizza destacada podem ser exibidos em formato 3D. Como você não pode mover as fatias de uma pizza destacada individualmente, é preferível utilizar um gráfico de pizza ou de pizza em 3D. Você poderá então destacar as fatias manualmente.

#### Parte superior da página

## **Gráficos de barras**

Dados que estejam organizados em colunas ou linhas em uma planilha podem ser plotados em um gráfico de barras. Gráficos de barras ilustram comparações entre itens individuais.

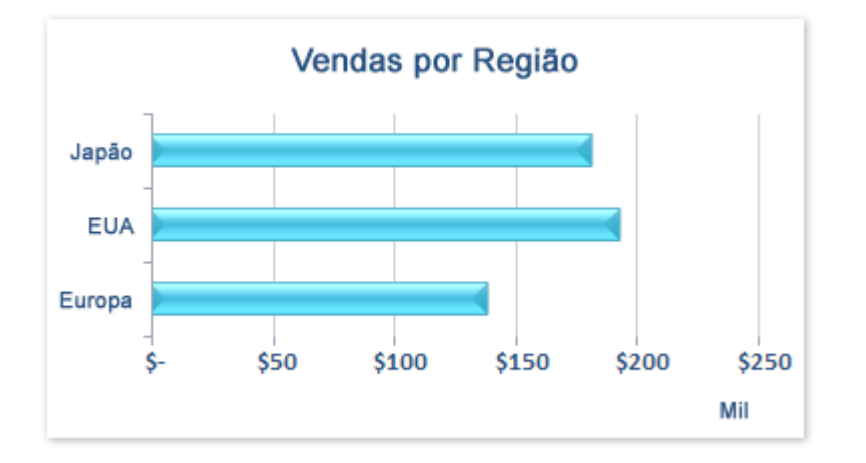

Considere a utilização de um gráfico de barras quando:

- Os rótulos dos eixos forem longos. J.
- Os valores mostrados forem durações. Ä.

Gráficos de barras têm os seguintes subtipos de gráficos:

- **Barras agrupadas e barras agrupadas em 3D** Gráficos de barras agrupadas comparam valores entre J. categorias. Em um gráfico de barras agrupadas, as categorias são geralmente organizadas ao longo do eixo vertical, e os valores ao longo do eixo horizontal. Um gráfico de barras agrupadas em 3D exibe os retângulos horizontais em formato 3D; ele não exibe os dados em formato 3D.
- **Barras empilhadas e e barras empilhadas em 3D** Gráficos de barras empilhadas mostram a relação de itens individuais com o todo. Um gráfico de barras empilhadas em 3D exibe os retângulos horizontais em formato 3D; ele não exibe os dados em formato 3D.
- **Barras 100% empilhadas e barras 100% empilhadas em 3D** Esse tipo de gráfico compara o percentual com que cada valor contribui para um total entre categorias. Um gráfico de barras 100% empilhadas em 3D exibe os retângulos horizontais em formato 3D; ele não exibe os dados em formato 3D.
- **Cilindro, cone e pirâmide horizontais** Gráficos de cilindro, cone e pirâmide horizontais estão disponíveis k. nos mesmos tipos de gráficos agrupados, empilhados e 100% empilhados que são oferecidos para gráficos de barras retangulares, e eles mostram e comparam dados exatamente da mesma maneira. A única

diferença está no fato de que esses tipos de gráficos exibem formas de cilindro, cone e pirâmide, em vez de retângulos horizontais.

### Parte superior da página

### **Gráficos de área**

Dados que estejam organizados em colunas ou linhas em uma planilha podem ser plotados em um gráfico de área. Gráficos de área enfatizam a magnitude da mudança no decorrer do tempo e podem ser usados para chamar atenção para o valor total ao longo de uma tendência. Por exemplo, os dados que representam o lucro no decorrer do tempo podem ser plotados em um gráfico de área para enfatizar o lucro total.

Exibindo a soma dos valores plotados, o gráfico de área mostra também a relação das partes com um todo.

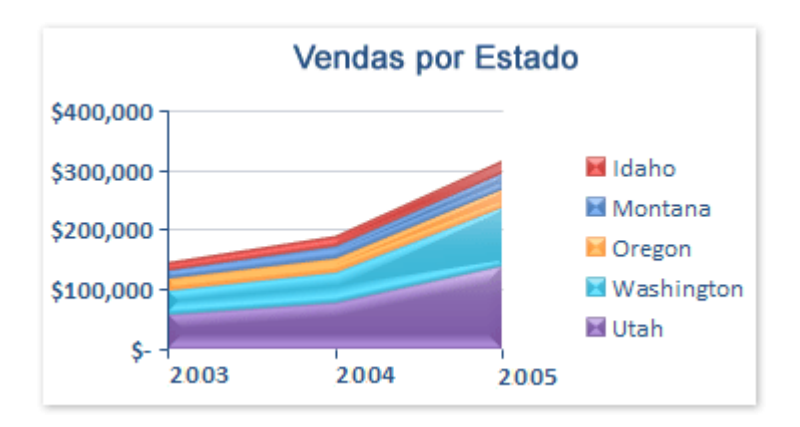

Gráficos de área têm os seguintes subtipos de gráficos:

- **Área e área em 3D** Gráficos de área exibem a tendência dos valores ao longo do tempo ou de categorias. Um gráfico de área em 3D exibe a mesma informação mas apresenta as áreas em formato 3D; ele não exibe os dados em formato 3D. Para apresentar os dados em formato 3D com três eixos (horizontal, vertical e de profundidade) que possa ser modificado, você deve usar o subtipo de gráfico de área 3D. Como regra geral, você deve considerar a utilização de um gráfico de linha em vez de um gráfico de área não empilhado.
- **Área empilhada e área empilhada em 3D** Gráficos de área empilhada exibem a tendência de contribuição Ä, de cada valor ao longo do tempo ou de categorias. Um gráfico de área empilhada em 3D exibe a mesma informação mas apresenta as áreas em formato 3D; ele não exibe os dados em formato 3D. Para apresentar os dados em formato 3D com três eixos (horizontal, vertical e de profundidade) que possa ser modificado, você deve usar o subtipo de gráfico de área 3D.
- **Área 100% empilhada e área 100% empilhada em 3D** Gráficos de área 100% empilhada exibem a Å, tendência do percentual com que cada valor contribui ao longo do tempo ou de categorias. Um gráfico de

área 100% empilhada em 3D exibe a mesma informação, mas apresenta as áreas em formato 3D; ele não exibe os dados em formato 3D. Para apresentar os dados em formato 3D com três eixos (horizontal, vertical e de profundidade) que possa ser modificado, você deve usar o subtipo de gráfico de área 3D.

**Área 3D** Gráficos de área 3D exibem a tendência dos valores ao longo do tempo ou de categorias usando três eixos (horizontal, vertical e de profundidade) que você pode modificar.

#### Parte superior da página

# **Gráficos de dispersão (XY)**

Dados que estejam organizados em colunas ou linhas em uma planilha podem ser plotados em um gráfico de dispersão (XY). Gráficos de dispersão mostram as relações entre os valores numéricos em várias seqüências de dados ou plotam dois grupos de números como uma seqüência de coordenadas XY.

Um gráfico de dispersão tem dois eixos de valores, mostrando um conjunto de dados numéricos ao longo do eixo horizontal (eixo X) e outro ao longo do eixo vertical (eixo Y). Ele combina esses valores em pontos de dados únicos e os exibe a intervalos irregulares, ou agrupamentos. Gráficos de dispersão são comumente usados para exibir e comparar valores numéricos, como dados científicos, estatísticos e de engenharia.

Considere a utilização de um gráfico de dispersão quando:

- Você desejar alterar a escala do eixo horizontal. J.
- Você desejar tornar esse eixo uma escala logarítmica.
- Os valores do eixo horizontal não estiverem uniformemente espaçados.
- Existirem muitos pontos de dados no eixo horizontal. Ä,
- Você desejar mostrar efetivamente dados da planilha que incluem pares ou conjuntos agrupados de valores w e ajustar as escalas independentes de um gráfico de dispersão para revelar mais informações sobre os valores agrupados.
- Você desejar mostrar similaridades entre grandes conjuntos de dados em vez de diferenças entre pontos de ĸb dados.
- Você desejar comparar grandes números de pontos de dados sem preocupação com o tempo quanto J. mais dados você incluir em um gráfico de dispersão, melhor será a comparação.

Com o objetivo de organizar dados em uma planilha para um gráfico de dispersão, você deve colocar os valores de X em uma linha ou coluna e, em seguida, inserir os valores de Y correspondentes nas linhas ou colunas adjacentes.

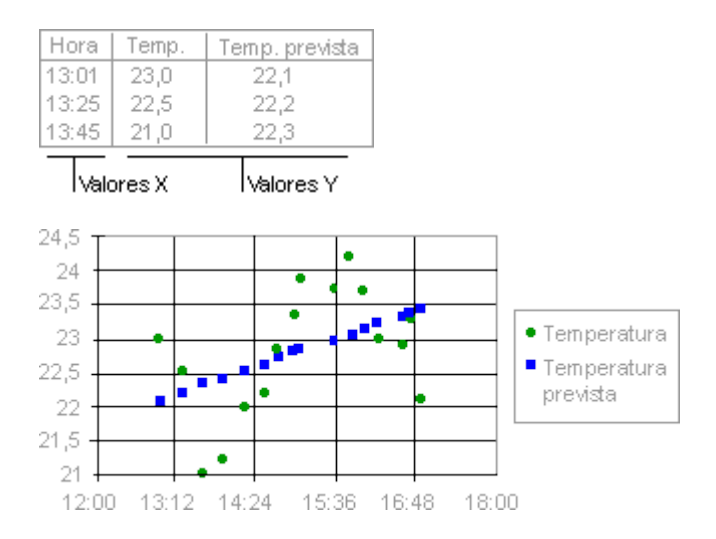

Gráficos de dispersão têm os seguintes subtipos de gráficos:

- **Dispersão com marcadores apenas** Esse tipo de gráfico compara pares de valores. Use um gráfico de J. dispersão sem linhas quando você tiver dados em uma ordem específica.
- **Dispersão com linhas suaves e dispersão com linhas suaves e marcadores** Esse tipo de gráfico pode -S. ser exibido com ou sem uma curva suave conectando os pontos de dados. Essas linhas podem ser exibidas com ou sem marcadores. Use o gráfico de dispersão sem marcadores se houver muitos pontos de dados.
- **Dispersão com linhas retas e dispersão com linhas retas e marcadores** Esse tipo de gráfico pode ser Ŕ exibido com ou sem linhas retas de conexão entre pontos de dados. Essas linhas podem ser exibidas com ou sem marcadores.

### Parte superior da página

## **Gráficos de ações**

Dados que estejam organizados em colunas ou linhas em uma ordem específica em uma planilha podem ser plotados em um gráfico de ações. Como o nome sugere, um gráfico de ações é usado mais freqüentemente para ilustrar a flutuação de preços de ações. No entanto, esse gráfico também pode ser usado para fins científicos. Por exemplo, você poderia usar um gráfico de ações para indicar a flutuação de temperaturas diárias ou anuais. Você deve organizar seus dados na ordem correta para criar gráficos de ações.

A maneira como os dados do gráfico de ações são organizados em sua planilha é muito importante. Por exemplo, para criar um simples gráfico de ações de alta-baixa-fechamento, você deve organizar seus dados com Alta, Baixa e Fechamento inseridos como títulos de colunas, nessa ordem.

#### Organize seus dados nesta ordem...

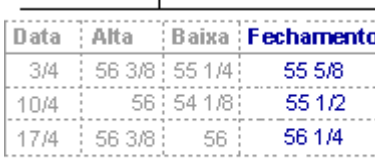

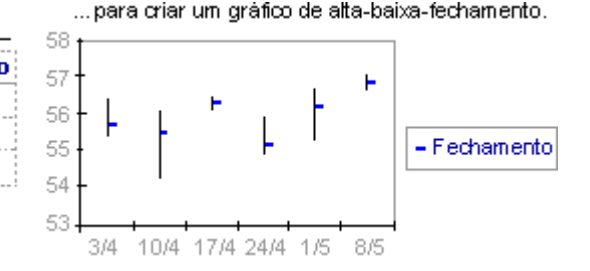

Gráficos de ações têm os seguintes subtipos de gráficos:

- **Alta-baixa-fechamento** O gráfico de alta-baixa-fechamento é geralmente usado para ilustrar preços de R ações. Ele requer três séries de valores na seguinte ordem: alta, baixa e, por último, fechamento.
- **Abertura-alta-baixa-fechamento** Esse tipo de gráfico requer quatro séries de valores na ordem correta w (abertura, alta, baixa e, por último, fechamento).
- **Volume-alta-baixa-fechamento** Esse tipo de gráfico requer quatro séries de valores na ordem correta (volume, alta, baixa e, por último, fechamento). Ele mede o volume usando dois eixos de valores: um para as colunas que medem volume e o outro para os preços das ações.
- **Volume-abertura-alta-baixa-fechamento** Esse tipo de gráfico requer cinco séries de valores na ordem -J. correta (volume, abertura, alta, baixa e, por último, fechamento).

### Parte superior da página

# **Gráficos de superfície**

Dados que estejam organizados em colunas ou linhas em uma planilha podem ser plotados em um gráfico de superfície. Um gráfico de superfície é útil quando você deseja encontrar combinações vantajosas entre dois conjuntos de dados. Como em um mapa topográfico, cores e padrões indicam áreas que estão no mesmo intervalo de valores.

Você pode usar um gráfico de superfície quando tanto as categorias quanto as séries de dados são valores numéricos.

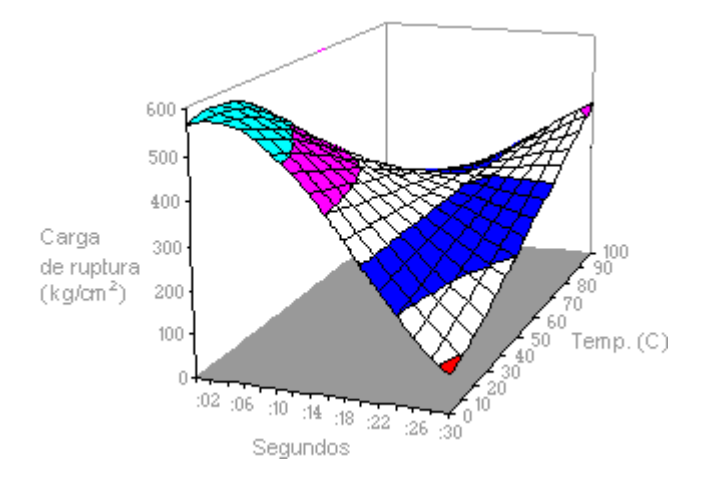

Gráficos de superfície têm os seguintes subtipos de gráficos:

- **Superfície 3D** Gráficos de superfície 3D mostram tendências em valores ao longo de duas dimensões em J. uma curva contínua. Cores em um gráfico de superfície não representam as séries de dados; elas representam a distinção entre os valores.
- **Superfície 3D delineada** Exibido sem cores, um gráfico de superfície 3D é denominado um gráfico de Ä. superfície 3D delineada.

**OBSERVAÇÃO** Por não ter cores, um gráfico de superfície 3D delineada não é fácil de ler. Convém usar em seu lugar um gráfico de superfície 3D.

**Contorno e contorno delineado** Gráficos de contorno e contorno delineado são gráficos de superfície J. visualizados de cima. Em um gráfico de contorno, cores representam intervalos específicos de valores. Um gráfico de contorno delineado é exibido sem cores.

**OBSERVAÇÃO** Gráficos de contorno e de contorno delineado não são fáceis de ler. Convém usar em seu lugar um gráfico de superfície 3D.

#### Parte superior da página

## **Gráficos de rosca**

Dados que estejam organizados em colunas ou linhas em apenas uma planilha podem ser plotados em um gráfico de rosca. Como um gráfico de pizza, um gráfico de rosca exibe a relação das partes com um todo, mas ele pode conter mais de uma [série de dados.](javascript:AppendPopup(this,)

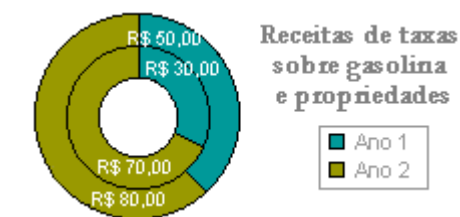

**OBSERVAÇÃO** Não é fácil ler gráficos de rosca. Talvez convenha usar em seu lugar um gráfico de colunas empilhadas ou barras empilhadas.

Gráficos de rosca têm os seguintes subtipos de gráficos:

- Ä. **Rosca** Gráficos de rosca exibem dados em anéis, cada um dos quais representa uma série de dados. Por exemplo, no gráfico anterior, o anel interior representa a arrecadação de impostos sobre combustíveis, e o anel externo representa a arrecadação do imposto predial e territorial.
- k. **Rosca Destacada** Como os gráficos de pizza destacada, gráficos de rosca destacada exibem a contribuição de cada valor para um total ao mesmo tempo em que enfatizam valores individuais, mas eles podem conter mais de uma série de dados.

### Parte superior da página

## **Gráficos de bolhas**

Podem ser plotados em um gráfico de bolha dados que estão organizados em colunas em uma planilha, de tal forma que valores de X sejam listados na primeira coluna, enquanto valores de Y correspondentes e valores de tamanho de bolha estejam listados em colunas adjacentes.

Por exemplo, você poderia organizar seus dados conforme mostrado no seguinte exemplo.

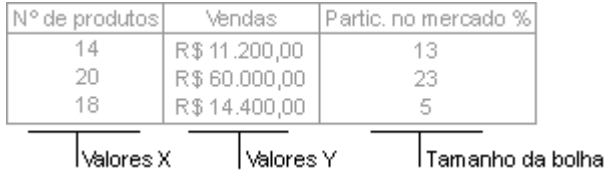

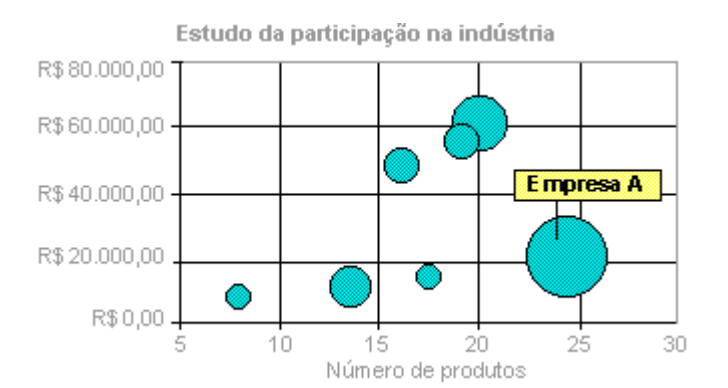

Gráficos de bolhas têm os seguintes subtipos de gráficos:

Ŕ **Bolha e bolha com efeito 3D** Gráficos de bolha são semelhantes a gráficos (de dispersão) XY, mas eles comparam conjuntos de três valores, e não dois. O terceiro valor determina o tamanho do marcador de bolha. Você pode escolher um subtipo de gráfico de bolha ou de bolha com efeito 3D.

### Parte superior da página

## **Gráficos de radar**

Dados que estejam organizados em colunas ou linhas em uma planilha podem ser plotados em um gráfico de radar. Gráficos de radar comparam os valores agregados de várias [séries de dados.](javascript:AppendPopup(this,)

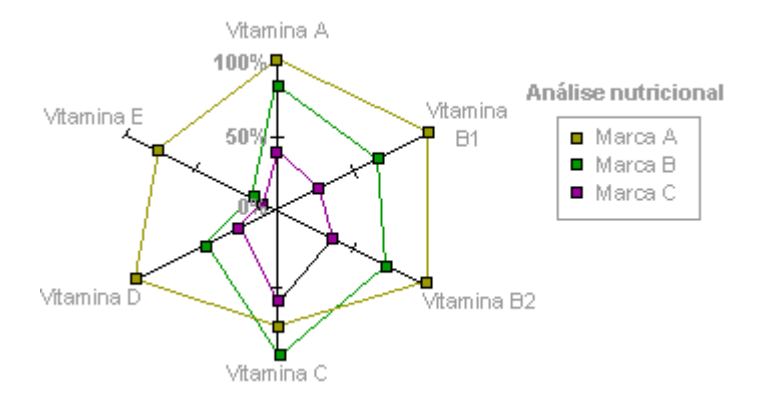

Gráficos de radar têm os seguintes subtipos de gráficos:

- **Radar e radar com marcadores a cada ponto de dados** Com ou sem marcadores para pontos de dados k. individuais, gráficos de radar exibem alterações em valores com relação a um ponto central.
- **Radar preenchido** Em um gráfico de radar preenchido, a área coberta por uma série de dados é preenchida w com uma cor.